# **PEMETAAN SURABAYA HERITAGE DENGAN GEOGRAPHIC INFORMATION SYSTEM**

Evan J Tanjaya <sup>1</sup>, Silvia Rostianingsih<sup>2</sup>, Andreas Handojo <sup>3</sup> Program Studi Teknik Informatika Fakultas Teknologi Industri Universitas Kristen Petra Jl. Siwalankerto 121 – 131 Surabaya 60236 Telp.  $(031) - 2983455$ , Fax.  $(031) - 8417658$ E-mail: m26412168@john.petra.ac.id<sup>1</sup>, silvia@petra.ac.id<sup>2</sup>, handojo@petra.ac.id<sup>3</sup>

#### **ABSTRAK**

*Heritage* merupakan kata yang berasal dari bahasa Inggris yang memiliki arti warisan. Ada banyak sekali warisan yang dimiliki oleh kota Surabaya, salah satunya adalah peninggalan tempat bersejarah dan bangunan cagar budaya. Peninggalan tempat bersejarah dan bangunan cagar budaya kota Surabaya terdiri dari tempat perbelanjaan, museum, monumen, rumah sakit hingga makam yang memiliki sejarah dibaliknya. Akan tetapi tidak banyak orang yang mengetahui lokasi heritage yang ada, maka dibuatlah aplikasi GIS (*Geographic Information system*) berbasiskan *web.*

Aplikasi ini terdiri dari tiga menu utama yaitu halaman utama, user dan administrator, di dalam halaman utama pengguna dapat melihat detail dan informasi yang ada mengenai lokasi yang dipilih oleh pengguna seperti foto lokasi, sejarah dan jam buka maupun harga tiket masuk. Pada halaman pengguna, pengguna yang telah terdaftar dapat mengajukan lokasi baru dan kategori baru kepada administrator. Pada halaman administrator, admin dapat menambah maupun mengubah informasi lokasi yang ada.

Secara keseluruhan, web sudah dapat berjalan dengan baik, mampu menampilkan keterangan lokasi yang dibutuhkan oleh pengguna

**Kata Kunci:** Surabaya Heritage, Heritage, GIS, website

## *ABSTRACT*

*Heritage is a word derived from the English language that has heritage or legacy significance. There are a lot of heritage that is owned by the city of Surabaya, one of which is a relic of historic sites and heritage buildings. Remains of historic sites and heritage buildings in Surabaya consist of shopping malls, museums, monuments, hospitals and graves has a history behind it. But not many people who know the location of the existing heritage.*  Therefore, *made the application of GIS (Geographic Information System) based web.*

*The application consists of the three main menu main page, user and admin, on the main page, and users can view detailed information about the location selected by the user such as a photo location, history and opening hours and admission price. On the user page, users who have registered can apply for a new location and a new category to the administrator. And on page administrator, admin can add or change the location information. Overall, the web has been able to run well, capable of displaying location information required by the user.*

*Keywords:* Surabaya Heritage, Heritage, GIS, website

#### **1. PENDAHULUAN**

Kota Surabaya memiliki banyak sekali warisan budaya, salah satunya adalah peninggalan tempat bersejarah dan bangunan cagar budaya. Peninggalan tempat bersejarah dan bangunan cagar budaya kota Surabaya terdiri dari tempat perbelanjaan, museum,

monumen, rumah sakit hingga makam yang memiliki sejarah dibaliknya. Tetapi tidak banyak orang yang mengetahui lokasi cagar budaya tersebut.

Pengembangan sektor pariwisata sangat perlu dilakaukan dengan baik dan maksimal karena mampu menarik wisatawan domestik dan wisatawan asing untuk datang berkunjung dan membelanjakan uangnya dalam kegiatan berwisatanya. Dari transaksi itulah masyarakat daerah wisata lebih terangkat taraf hidupnya karena dapat memanfaatkan peluang didaerah wisata serta negara mendapat devisa dari wisatawan asing yang menukar mata uang negaranya dengan rupiah [1].

Untuk mengatasi permasalahan di atas maka dibuatlah aplikasi GIS (Geographic Information System) berbasiskan web yang bertujuan agar para wisatawan dapat mengetahui cagar budaya dan tempat bersejarah yang dimiliki oleh kota Surabaya beserta lokasinya. Pengguna dapat melihat detail dan informasi yang ada mengenai lokasi yang dipilih oleh pengguna seperti foto lokasi, sejarah dan jam buka maupun harga tiket masuk.

Untuk mempermudah tingkat kebaruan data, setiap user yang telah terdaftar di dalam sistem dapat mengajukan lokasi baru dengan persetujuan admin, dan admin dapat menambah lokasi langsung di dalam website.

# **2. DASAR TEORI**

#### **Heritage**

Heritage atau yang dikenal cagar budaya. cagar budaya memiliki arti yang beragam menurut para ahli. cagar Budaya adalah warisan budaya bersifat kebendaan berupa benda cagar budaya, bangunan cagar budaya, struktur cagar budaya, situs cagar budaya, dan kawasan cagar budaya di darat dan/atau di air yang perlu dilestarikan keberadaannya karena memiliki nilai penting bagi sejarah, ilmu pengetahuan, pendidikan, agama, dan/atau kebudayaan melalui proses penetapan [9].

Budaya adalah suatu cara hidup yang berkembang dan dimiliki bersama oleh sebuah kelompok orang dan diwariskan dari generasi ke generasi. Budaya terbentuk dari banyak unsur yang rumit, termasuk sistem agama dan politik, adat istiadat, bahasa, perkakas, pakaian, bangunan, dan karya seni. Bahasa, sebagaimana juga budaya, merupakan bagian tak terpisahkan dari diri manusia sehingga banyak orang cenderung menganggapnya diwariskan secara genetis. Ketika seseorang berusaha berkomunikasi dengan orang-orang yang berbeda budaya dan menyesuaikan perbedaanperbedaannya, membuktikan bahwa budaya itu dipelajari.

Budaya adalah suatu pola hidup menyeluruh. budaya bersifat kompleks, abstrak, dan luas. Banyak aspek budaya turut menentukan perilaku komunikatif. Unsur-unsur sosio-budaya ini tersebar dan meliputi banyak kegiatan sosial manusia [2].

## **Surabaya Heritage**

Kota Surabaya Secara geografis Kota Surabaya berada di 7° 9' - 7° 21' Lintang Selatan dan 112° 36' - 112° 57' Bujur Timur, sebagian besar wilayah Kota Surabaya merupakan dataran rendah dengan ketinggian 3 - 6 meter di atas permukaan laut, sebagian lagi pada sebelah Selatan merupakan kondisi berbukit-bukit dengan ketinggian 25 - 50 meter di atas permukaan laut [4].

Selain itu Surabaya yang merupakan kota pahlawan memiliki banyak keunikan tersendiri, keunikan Kota Pahlawan tak hanya dari menjamurnya gedung jangkung, mal, dan fasilitas hiburan [10]. Karena itu, Surabaya tetap menjadi kota yang eksotik bagi wisatawan dan sejarawan. Karena kota Surabaya memiliki banyak ragam tempat bersejarah maka tempat-tempat bersejarah tersebut dibagi menjadi 10 kategori yaitu Sarana Kesehatan, Sarana Pendidikan, Sarana Ibadah, Perkantoran, Perindustrian, Perkampungan dan rumah pribadi, Bangunan Komersial, Fasilitas Umum, Kantor pemerintah (BUMN) dan Sarana Hiburan [3].

#### **Geographic Information System**

GIS (*Geographic Information System*) adalah sebuah koleksi terorganisir dari perangkat keras dan perangkat lunak komputer, orang, uang, dan infrastruktur organisasi yang memungkinkan akuisisi dan penyimpanan data atribut geografis yang terkait, untuk tujuan pengambilan, analisis, sintesis, dan tampilan untuk mempromosikan pemahaman dan membantu pengambilan keputusan [7].

GIS dapat menghasilkan lebih dari sekedar peta yang menarik, GIS sering juga digunakan untuk membuat peta yang memiliki perbedaan skala, tema dan simbol. GIS memiliki fungsi analitikal yang dapat mengubah data menjadi informasi yang berguna [6].

## **OpenStreetMap**

OpenStreetMap (OSM) adalah sebuah proyek berbasis web untuk membuat peta seluruh dunia yang gratis dan terbuka, dibangun sepenuhnya oleh sukarelawan dengan melakukan survey menggunakan GPS, mendigitasi citra satelit, dan mengumpulan serta membebaskan data geografis yang tersedia di publik.

Melalui *Open Data Commons Open Database License 1.0*, kontributor OSM dapat memiliki, memodifikasi, dan membagikan data peta secara luas. Terdapat beragam jenis peta digital yang tersedia di internet, namun sebagian besar memiliki keterbatasan legalitas. Hal ini membuat masyarakat, pemerintah, peneliti dan akademisi, inovator, dan banyak pihak lainnya tidak dapat menggunakan data yang tersedia di dalam peta tersebut secara bebas. Di sisi lain, peta dasar OSM dapat menyediakan data yang dapat diunduh secara gratis dan terbuka, untuk digunakan dan diredistribusikan kembali.

Banyak tempat di dunia ini, terutama daerah terpencil dan terbelakang secara ekonomi yang tidak terdapat insentif komersil bagi perusahaan pemetaan untuk melakukan pemetaan di tempat ini. OSM dapat menjadi jawaban bagi tempat seperti ini, baik dalam tujuan pengembangan ekonomi, tata kota, kontinjensi bencana, maupun untuk berbagai tujuan lainnya (openstreetmap.com).

## **Leaflet**

Leaflet.js adalah perpustakaan *Open Source JavaScript* yang membantu pembuatan peta pada halaman *web* mudah. Menjadi *Open Source* berarti bahwa kode dapat dengan mudah untuk dilihat cara kerjanya, siapa pun dapat menggunakannya dan yang lebih penting siapa pun dapat berkontribusi kembali ke proyek dengan perbaikan kode.

*JavaScript file* yang dimuat bersamaan dengan halaman web dapat menyediakan akses ke berbagai fungsi yang memungkinkan untuk menyajikan peta. Ada dukungan untuk browser modern di *desktop* dan *platform mobile* sehingga *user* dapat menyebarkan peta di mana saja.

Tujuannya adalah agar mudah digunakan, fokus pada kinerja dan kegunaan. Leaflet juga dibangun untuk menggunakan *plugin* yang memperluas fungsionalitas. Leaflet memiliki API yang sangat baik yang didokumentasikan dengan baik, sehingga tidak ada misteri untuk menggunakannya berhasil dalam berbagai situasi. Perusahaan yang telah disebut-sebut sebagai menggunakan Leaflet termasuk Flickr, foursquare, craigslist, Data.gov, IGN, Wikimedia, OSM, Meetup, WSJ, Mapbox, Cloudmade, CartoDB dan GIS Cloud.

Selain itu Leaflet menyediakan fungsionalitas untuk menambahkan penanda, *popup*, garis *overlay* dan bentuk, menggunakan beberapa lapisan, *zoom*, *pan*, tapi ini hanya fitur inti Leaflet. Salah satu kekuatan yang signifikan dari Leaflet adalah kemampuan untuk memperluas fungsionalitas dari script dengan *plugin* dari pihak ketiga. Pada saat penulisan ada lebih dari 80 *plugin* terpisah yang memungkinkan fitur seperti *overlay heatmap, animating markers, loading csv files of data, drawing complex shapes, measuring distance, manipulating layers* dan *displaying coordinates.*

Leaflet benar-benar sebuah permata dari *software Open Source*. Sederhana, elegan, fungsional tapi kuat [8].

## **PHP**

PHP adalah sebuah bahasa *server-side* mirip dengan JavaScript dalam yang memungkinkan Anda untuk menanamkan program kecil (*script*) ke dalam kode HTML dari suatu halaman web. Ketika dijalankan, program ini memberikan kontrol lebih besar atas apa yang muncul di jendela *browser* dari pada yang dapat diberikan oleh HTML [11].

## **HTML**

HTML digunakan sebagai dokumen yang mendetailkan elemenelemen yang digunakan untuk membangun halaman web. Banyak dari elemen tersebut digunakan untuk mendeskripsikan konten dari halaman web seperti heading, paragraf dan list. HTML yang terbaru saat ini adalah HTML5. HTML5 adalah perubahan dari versi sebelumnya dari HTML dan HTML5 berusaha untuk merefleksikan kebutuhan dari website saat ini dan masa depan [5].

## **3. DESAIN SISTEM**

Secara garis besar, sistem untuk aplikasi Surabaya heritage ini dibagi menjadi 2 bagian yaitu:

*1. Map online*

*Map online* adalah program yang dapat menampilkan peta melalui *web browser*. Dengan adanya program ini, *user* dapat mengakses peta dan informasi yang ada tanpa membutuhkan *software* tambahan. *User* yang dimaksud adalah semua pengguna aplikasi ini.

*2. Map editor*

*Map editor* adalah program yang disediakan bagi *user* untuk menambah lokasi yang baru, dan bagi *administrator* untuk menambah dan atau mengubah data yang telah di inputkan oleh *user* maupun data baru yang di inputkan oleh *administrator* sendiri. *User* yang dimaksud adalah pengguna yang telah terdaftar di dalam database.

*Map online* ditujukan bagi *user* yang ingin mengetahui apa saja lokasi heritage yang dimiliki oleh kota Surabaya beserta dengan informasi yang terkait dengan fasilitas kota tersebut, berbeda dengan *map editor* selain ditujukan bagi *user* juga ditujukan bagi *administrator*. *Administrator* dapat berperan sebagai yang menyediakan peta, data dan informasi yang berkaitan. Setelah dilakukan manipulasi terhadapa peta, *administrator* mengunggah hasil manipulasi tersebut agar dapat diakses di dalam *map online*.

*Map editor* ini digunakan untuk mengedit informasi yang ada, Data input yang digunakan adalah peta digital yang berasal dari openstreetmap. Setelah data input selesai diinputkan, maka harus dilakukan penyatuan data dengan data yang *database* yang digunakan yaitu MySQL. Yang dimaksudkan dengan penyatuan adalah penyatuan antara data peta dengan informasi yang ada di dalam *database*

Setelah proses penyatuan selesai, peta yang ada akan di-*load* dan ditampilkan ke layar, sehingga *user* dapat menggunakan *Map editor* untuk menambah lokasi baru dan menambahkan informasi yang ada di dalam form yang telah di sediakan oleh *administrator*.

Berikut ini adalah proses yang terjadi ketika client/*user* melakukan request informasi tertentu:

- Sistem melihat informasi apa yang di-*request*. Berdasarkan informasi apa yang di-*request*, akan di-*load* pula peta lokasi fasilitas lainnya yang bersangkutan dengan informasi.
- Sistem memproyeksikan gabungan dari peta dasar dengan informasi fasilitas yang ada.
- Apabila mendapatkan perintah dari *user* (*zoom in, zoom out, pan, info*) maka sistem mengeksekusi program sesusai dengan perintah yang diberikan.
- Setelah dieksekusi, maka image dari peta ditampilkan sesuai dengan perintah yang diberikan oleh *user*.

#### *Flowchart*

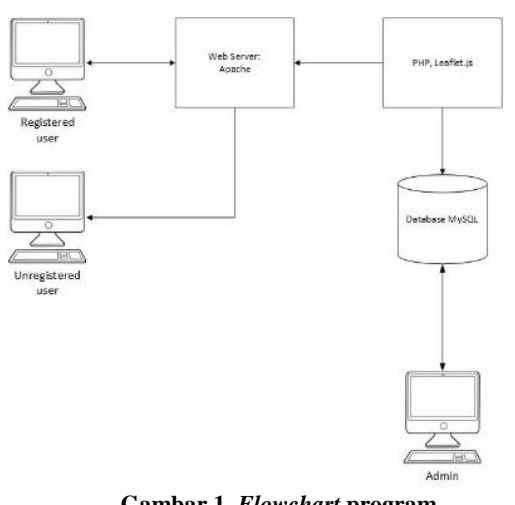

**Gambar 1.** *Flowchart* **program**

Pada aplikasi ini dapat dilihat *user* yang tidak terdaftar hanya dapat mengakses *user interface* dari aplikasi ini tanpa bisa melakukan *feedback* terhadap aplikasi ini, sedangkan *user* yang terdaftar dan *admin* dapat melakukan komunikasi 2 arah terhadap aplikasi ini yaitu melakukan penambahan ataupun perubahan data. Pada saat

mengakses *user interface,* setiap user harus mengakses *webserver (apache)* agar dapat mengambil data yang berada di dalam *database,* seperti pada Gambar 1.

## **4. PENGUJIAN SISTEM**

Pada aplikasi ini pengujian 2 kali pengujian yaitu pengujian terhadap 3 *device* berbeda dan pengujian jalannya sistem.

## **Pengujian pada 3** *Device* **berbeda**

Pengujian ini dilakukan untuk melihat bagaimana *interface*, sistem apabila berjalan di berbagai device yang memiliki perbedaan ukuran layar. Hal ini dapat dilihat pada Gambar 2.

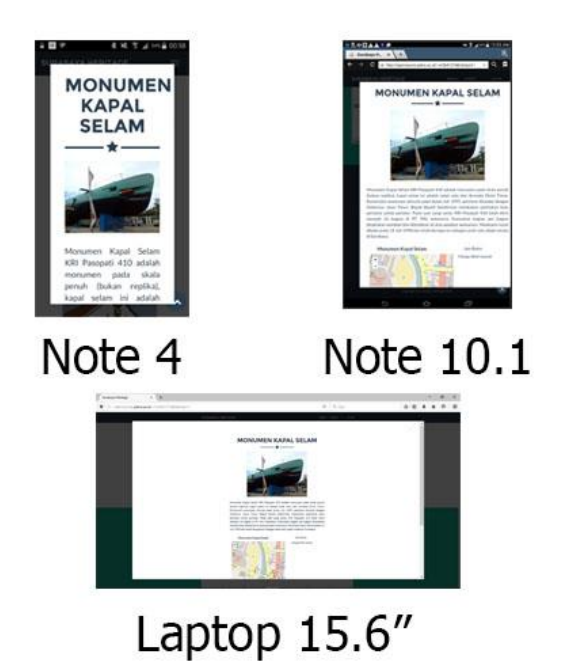

**Gambar 2. Pengujian pada 3** *device* **berbeda.**

## **Pengujian sistem**

Pengujian ini dilakukan dengan melihat apa saja fitur yang dimiliki setiap halaman yang ada. Seperti pada Gambar 3 yaitu halaman utama terdapat fitur kategori dan event. Pada Gambar 4 yaitu halaman user terdapat fitur kategori, *event*, *add new place.* Pada halaman *administrator* terdapat fungsi kategori, *event, add new place, edit deskripsi place, edit user, add polygon,* pada Gambar 5

| $\circ$      | ×                        |                                | * 减 1 , d 58% 自 11:20 |   |   |
|--------------|--------------------------|--------------------------------|-----------------------|---|---|
| $\triangle$  |                          | opensource.petra.ac.id/~r      |                       | 団 | ÷ |
|              | <b>SURABAYA HERITAGE</b> |                                |                       |   |   |
| MENU         |                          |                                |                       |   |   |
| <b>EVENT</b> |                          |                                |                       |   |   |
| LOGIN        |                          |                                |                       |   |   |
|              |                          |                                | ÷                     |   |   |
|              |                          |                                |                       |   |   |
|              |                          | <b>SURABAYA</b>                |                       |   |   |
|              |                          | <b>HERITAGE</b>                |                       |   |   |
|              |                          |                                |                       |   |   |
|              |                          | All About Heritage in Surabaya |                       |   |   |
|              |                          |                                |                       |   |   |
|              |                          |                                |                       |   |   |

**Gambar 3. Tampilan halaman utama.**

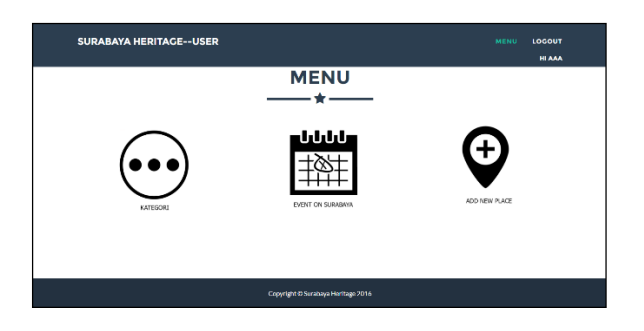

**Gambar 4. Tampilan halaman user.**

Pada Gambar 4 yaitu halaman user terdapat pilihan menu Kategori yang merupakan list kategori yang ada, Event merupakan kalendar event dan menu AddNewPlace, menu ini berguna bagi user untuk proses penambahan lokasi baru kepada admin.

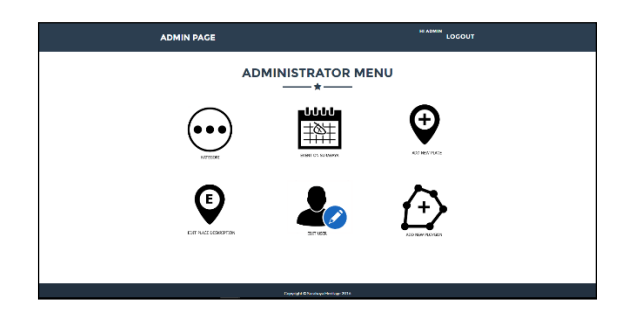

**Gambar 5 Tampilan halaman admin.**

Pada Gambar 5 yaitu halaman admin terdapat pilihan menu AddNewPlace, menu ini berguna bagi admin untuk proses penambahan lokasi baru dan menerima masukan dari user. Menu EditNewPlace berguna bagi admin untuk menambahkan informasi baru, menu Edit User untuk mengatur status user dan AddNewPolygon untuk memberikan informasi tag Polygon kedalam lokasi.

# **5. Kesimpulan**

Berdasarkan hasil pengujian dapat disimpulkan beberapa hal sebagai berikut:

- Aplikasi yang ada mampu membantu pengguna dalam mencari lokasi cagar budaya.
- Aplikasi mampu menampilkan lokasi berdasarkan kategori yang ada.
- Aplikasi mampu berjalan dalam device yang memiliki ukuran layar yang berbeda
- *User* dapat mengajukan lokasi dan atau kategori baru.
- Administrator dapat menambah lokasi baru.
- Administrator dapat menambah informasi lokasi yang baru.
- Administrator dapat membagikan info event melalui google calendar.

## **6. DAFTAR PUSTAKA**

- [1] Arifah, I. N. (2014). Promotion Strategy dan Peran Dinas Kebudayaan dan Pariwisata dalam Meningkatkan Kunjungan Wisatawan.
- [2] Aufar, I. (2012). Universitas Gunadarma. Pengertian Kebudayaan.
- [3] Alrianingrum, S. (2010). Cagar Budaya Surabaya Kota Pahlawan, 54.
- [4] Bappeda. (2013). *kota-surabaya-2013.* Retrieved from bappeda.jatimprov.go.id: http://bappeda.jatimprov.go.id/bappeda/wpcontent/uploads/potensi-kab-kota-2013/kota-surabaya-2013.pdf
- [5] Castro, E., & Hyslop, B. (2012). HTML 5 and CSS 3 (7th ed.). Berkeley: Peachpit Press.
- [6] Fu, P., & Sun, J. (2011). *Web Gis Principles and Apllication (1st ed.).* California: Esri.
- [7] Kennedy, M. (2009). *Introduction Geographic Information System with ArcGis(2nd ed).*
- [8] Maclean, M. (2014). Leaflet Tips and Tricks.Leanpub
- [9] Pengertian cagar budaya. (2013, 11). Retrieved from www.eurnal.com[:http://www.e-jurnal.com/2013/11/pengertian](http://www.e-jurnal.com/2013/11/pengertian-cagar-budaya.html)[cagar-budaya.html](http://www.e-jurnal.com/2013/11/pengertian-cagar-budaya.html)
- [10] Pawitro, U. (2015). Konservasi Bangunan Bersejarah dan Pengelolaan Kawasan Kota Lama. 3.
- [11] Yank, K. (2009). Build Your Own Database Driven Web Site Using PHP & MySQL (4th ed.). Australia: SitePoint Pty. Ltd.